# **foreman new proxy add fails with error "No features found on this proxy, please make sure you enable at least one feature"**

08/06/2015 09:02 AM - tony zheng

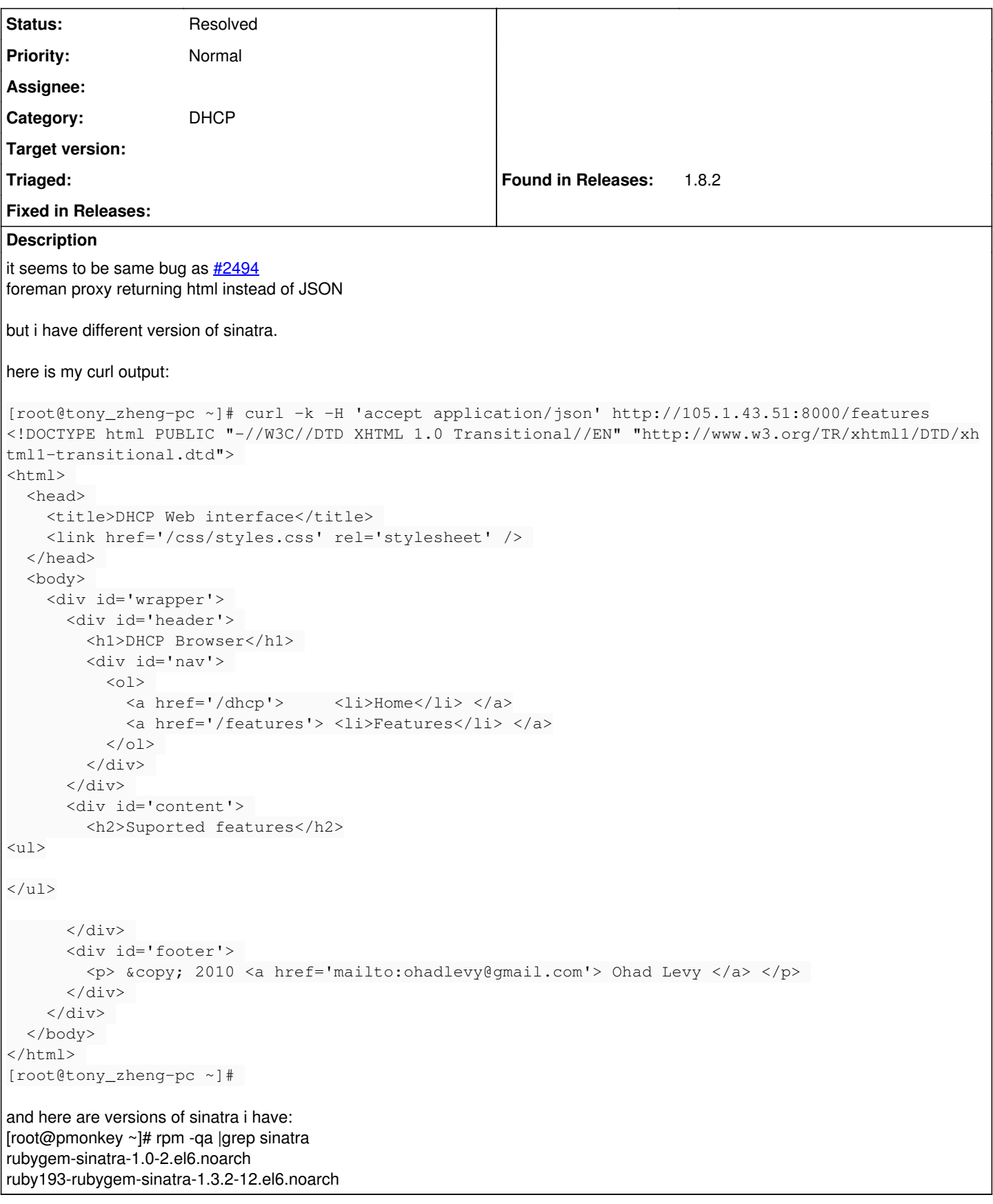

# **History**

#### **#1 - 08/06/2015 09:09 AM - Dominic Cleal**

- *Description updated*
- *Status changed from New to Feedback*

*- Assignee deleted (Ohad Levy)*

The header you're passing into curl is missing a colon between the name and value. Use:

curl -k -H 'Accept: application/json'

That should fix the HTML issue in your test.

The proxy doesn't have any features enabled though, which needs to be done under /etc/foreman-proxy/settings.d/, see also <http://theforeman.org/manuals/1.8/index.html#4.3.2SmartProxySettings>

### **#2 - 08/06/2015 10:05 AM - tony zheng**

you right!

[root@pmonkey ~]# curl -k -H 'Accept: application/json' <http://105.1.43.51:8000/features> [][root@pmonkey ~]#

so it didnt return nothing.

but what's bothering me is that i did enable dhcp under /etc/foreman-proxy/settings.d here is the dhcp.yml file:

---

- 1. Enable DHCP management :enabled: http
- 2. valid vendors:
- 3. isc
- 4. native ms (Microsoft native implementation)
- 5. virsh (simple implementation for libvirt)
- :dhcp\_vendor: isc :dhcp\_config: /etc/dhcp/dhcpd.conf :dhcp\_leases: /var/lib/dhcpd/dhcpd.leases #:dhcp\_key\_name: secret\_key\_name #:dhcp\_key\_secret: secret\_key

and here is the /etc/dhcp/dhcpd.conf:

1. dhcpd.conf omapi-port 7911;

default-lease-time 43200; max-lease-time 86400;

ddns-update-style none;

option domain-name "samsung.lab"; option domain-name-servers 105.1.43.51;

allow booting; allow bootp;

option fqdn.no-client-update on; # set the "O" and "S" flag bits option fqdn.rcode2 option pxegrub code 150 = text ;

1. PXE Handoff. next-server 105.1.43.51; filename "pxelinux.0";

log-facility local7;

include "/etc/dhcp/dhcpd.hosts"; #################################

#### 1. samsung.lab ################################# subnet 105.1.43.0 netmask 255.255.255.0 {

pool { range 105.1.43.81 105.1.43.90; } option subnet-mask 255.255.255.0; option routers 105.1.43.1;

and dhcpd and foreman-proxy services are running.

what could be wrong?

### **#3 - 08/06/2015 10:10 AM - Anonymous**

Did you check the log file? Can you post it here?

## **#4 - 08/06/2015 10:11 AM - Anonymous**

*- Tracker changed from Bug to Support*

### **#5 - 08/06/2015 10:16 AM - tony zheng**

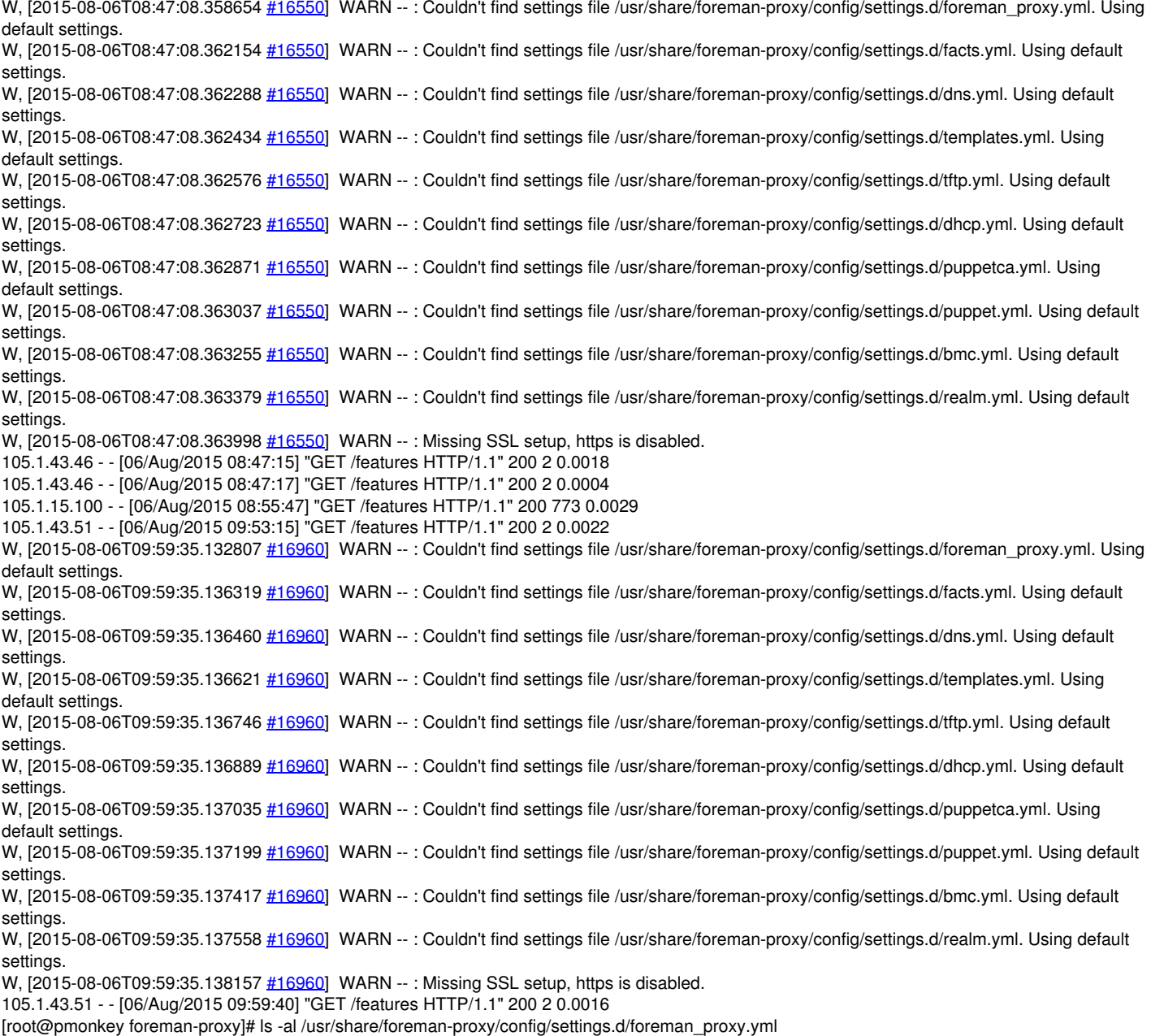

ls: cannot access /usr/share/foreman-proxy/config/settings.d/foreman\_proxy.yml: No such file or directory

why is it looking in that directory? this is just a smart proxy. not foreman server itself and /etc/foreman-proxy/settings.yml are there.

## **#6 - 08/06/2015 11:23 AM - Anonymous**

Your installation is using the default location for the settings directory. Not sure how you did the install as this shouldn't happen when rpm packages are used, but you can change the location of the settings directory via 'settings\_directory' parameter in the main config file.

#### **#7 - 05/17/2017 10:52 AM - Anonymous**

*- Status changed from Feedback to Resolved*

no reaction, closing